## **CUSTOMER INSTRUCTIONS FOR USING TNT's ONLINE TICKETING GATEWAY**

Access the gateway by going to [www.trumbullnewtheatre.tix.com](http://www.trumbullnewtheatre.tix.com/) or going to our website [www.trumbullnewtheatre.com](http://www.trumbullnewtheatre.com/) and clicking the online reservation link.

Click the black **Login** button at the top of the screen.

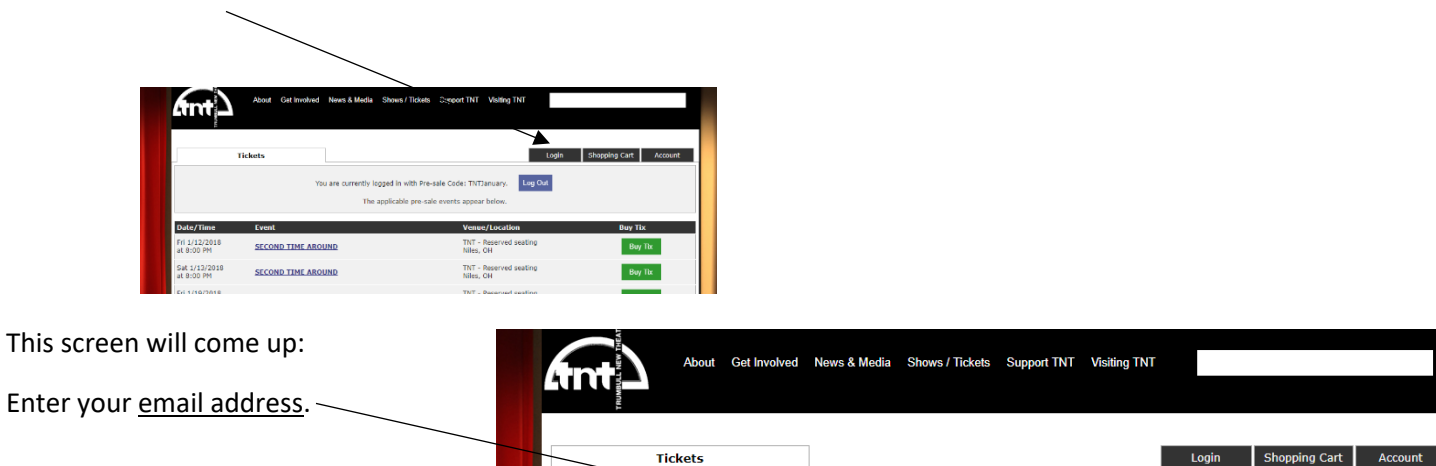

**Login Information** 

What is your e-mail address? My E-Mail Address is:

Do you have a Tix password?  $\triangle$  No. I am a new customer  $\circledast$  Yes, my Tix password is: E-Mail Address is required.

Forgot your Password?

 $\overline{\qquad \qquad }$  Continue  $\gg$ 

<< Back To Shopping

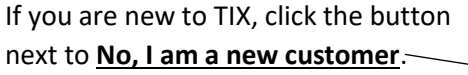

Click **Continue**

Fill in the customer information on the next screen:

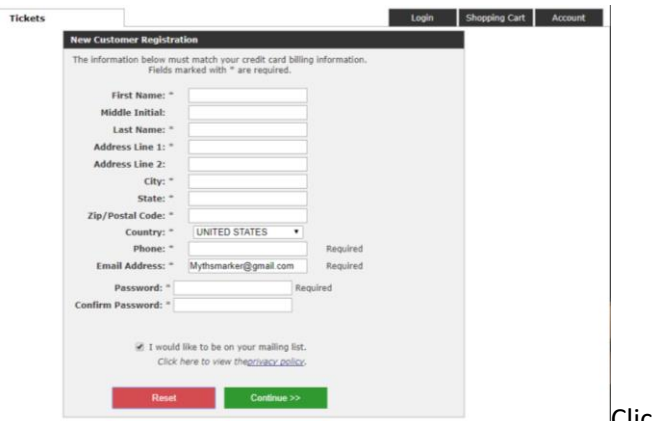

Click **Continue**

Then you get a screen to select which night you would like to attend:

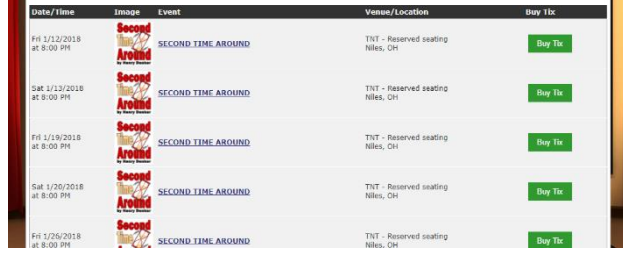

Then you will get the following screen. Double check that this is the date you want. Click **Select Tickets**.

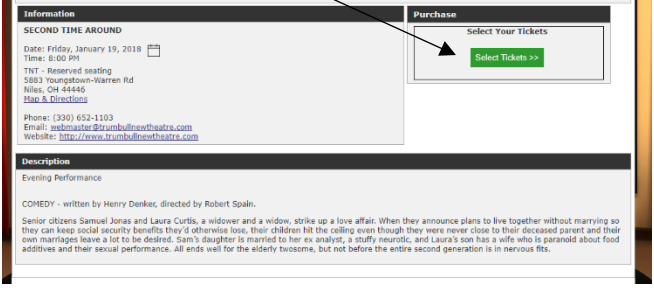

**SEAT STATUS** 

 $\mathbf{a}$  $\Box$  - Available **12**<br> $\Box$  - Unavailable **12**  You will then see a diagram of our auditorium. Roll your mouse (without clicking) over any section to see the available seats.

The screen below shows the diagram with the mouse rolled over the center section. The pop up window shows the seat availability – the blue squares are sold and unavailable, the white squares are available.

 $\, {\bf B}$ 

 ${\mathsf C}$ 

İр 101

1

101

101  $102$ 

 $102$ 

102 103 104 105 106

 $\overline{2}$ 

3

 $\frac{3}{3}$ 

Click on a section below to see availability. **STAGE** 

103 104 105 106

106

103 104 105

VIEW DIRECTION 4

ZZZZOOZZ<br>ZZOOZZZZZ<br>ZZOOZZZZZ

 $\overline{6}$  $\overline{B}$ 

5

 $\overline{5}$ 

 $\mathsf C$ 

D

Decide which seats you would like and Click anywhere in the

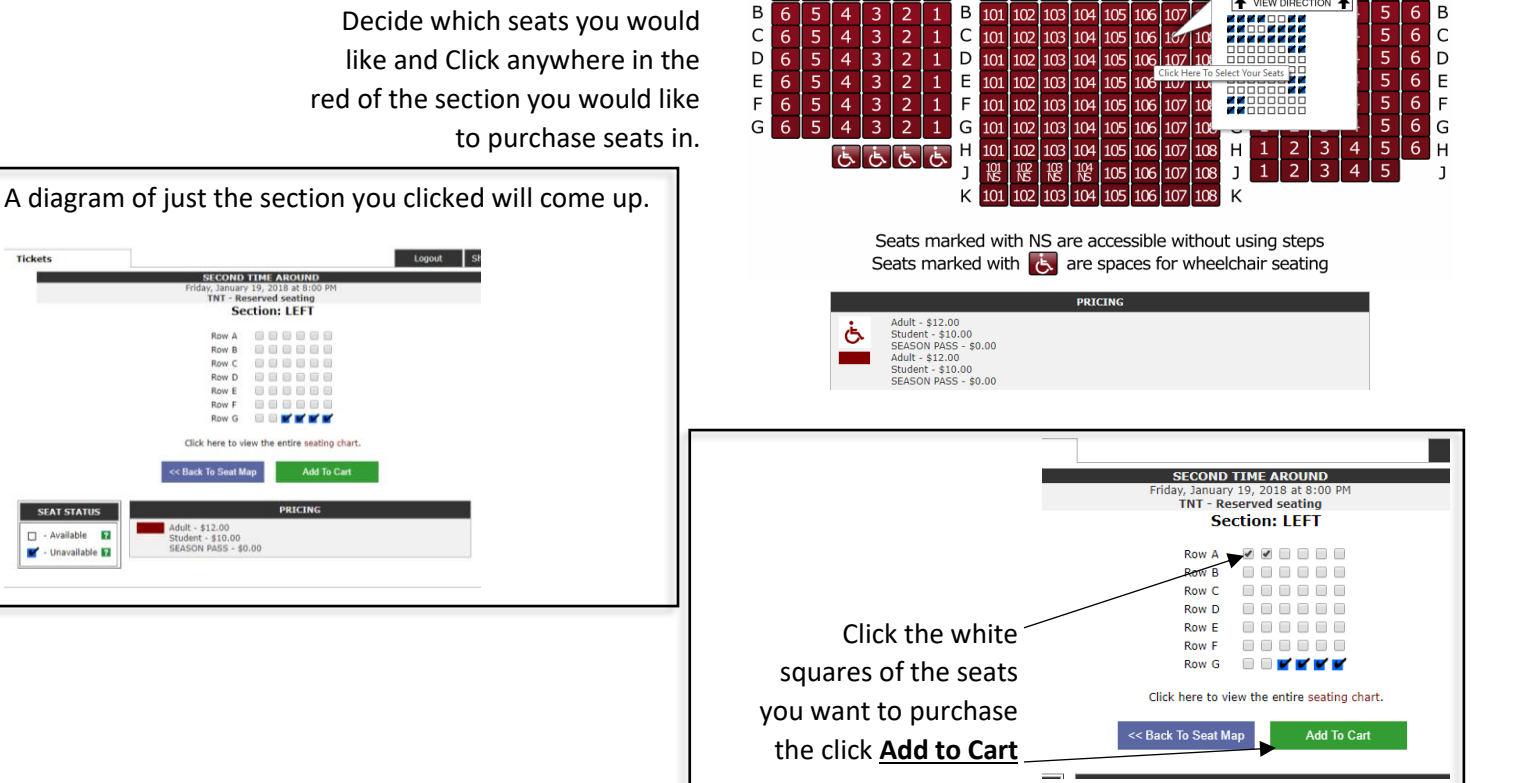

B

 $\mathsf C$ 

 $\mathsf D$ 

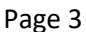

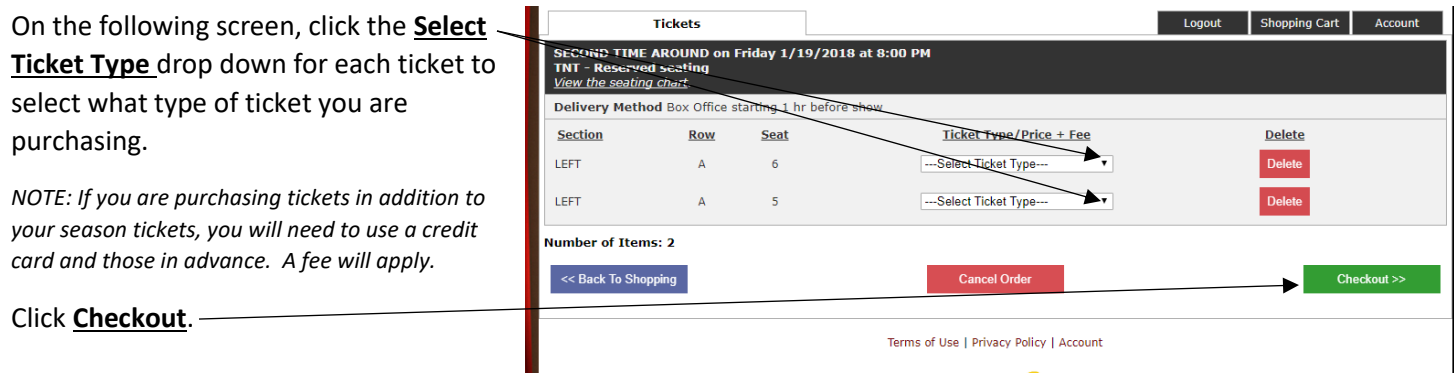

If you are buying additional tickets you will be taken to a screen where you can enter your credit card info.

*NOTE: For your protection -- No credit card info is stored beyond the length of time it takes to complete the transaction.*

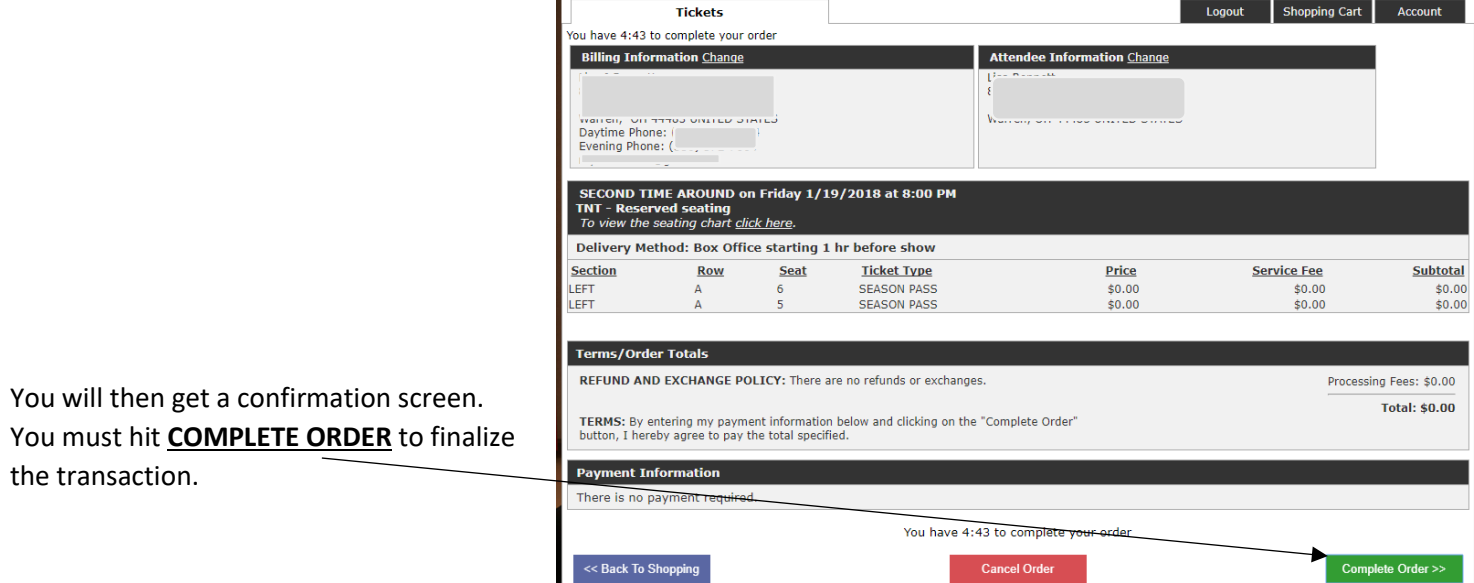

Be sure to log out when you are done.

This confirmation info will also be emailed to you.

If you do not get an email, your reservation may not be complete.

You can log in again *(do not click new customer, you are now click Yes and enter the password you created on page 1)* and click Account to double check or call the theatre reservation line (Monday through Thursday from 7-9pm) and have one of our volunteers double check. Or email our webmaster (webmaster@trumbullnewtheatre.com.